## **Как отсканировать и проверить сертификат вакцинации от COVID-19**

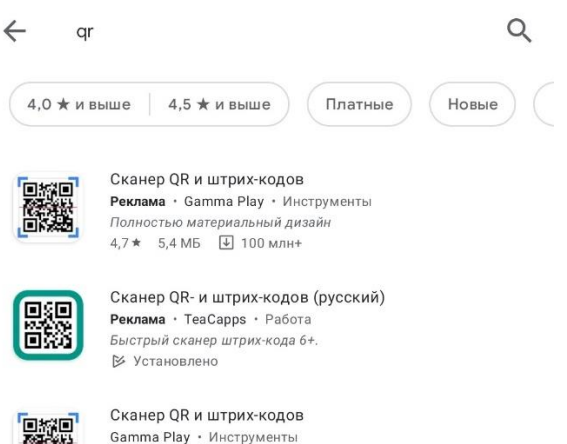

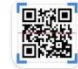

Gamma Play • Инструменты<br>4,7 ★ 5,4 МБ  $\Box$  100 млн+

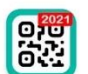

Сканер QR-кода и Сканер штрих-кода QR Easy • Инструменты  $4,8*$  3,9 MB  $\boxed{4}$  10 млн+

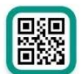

Сканер QR- и штрих-кодов (русский) TeaCapps · Работа В Установлено

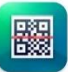

OR Scanner: бесплатный сканер Kaspersky Lab Switzerland · Pa6ora  $4.5*$  19 MB  $\overline{\Psi}$  5 млн+

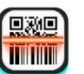

OR Code Scanner Free for OR & Barcodes Ustinian Inc Limited • Инструменты  $5.0 * 6.8 \text{ MB}$  100 Tbic.+

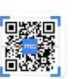

Сканер QR и штрих-кодов PRO Gamma Play • Инструменть  $4.5*$  3,6 MB 229,00 P

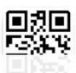

 $\mathbf{H}$ 

бесплатный сканер QR-кодов / сканер штрих-кода TWMobile • Инструменты

 $\bigcirc$ 

 $\langle$ 

## **Шаг 1**

Для сканирования QR-кода можно воспользоваться специализированными устройствами или любым специализированным приложением для мобильных устройств, в нашем случае бесплатный «Сканер QR» установленный с Play Маркета

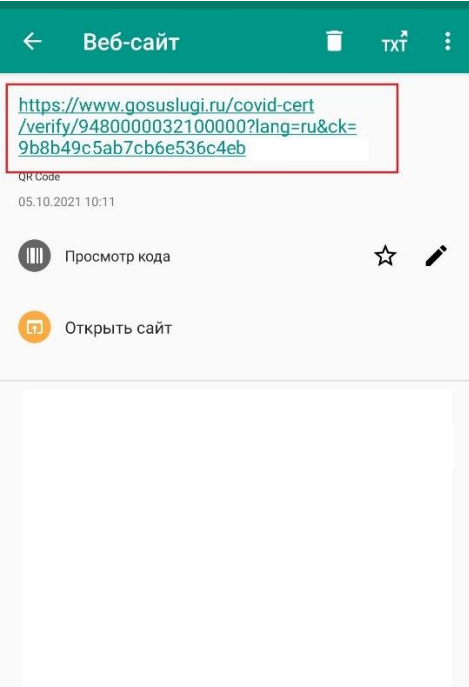

## **Шаг 2**

Сканируем QR-код через приложение и по результату откроется ссылка для дальнейшего перехода в режим просмотра сертификата

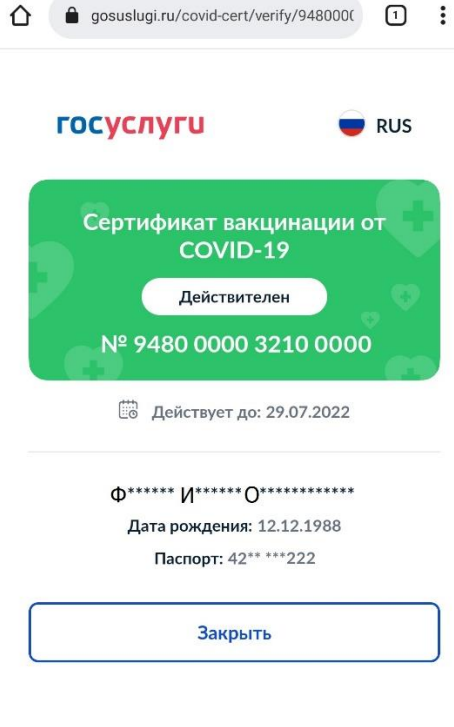

## **Шаг 3**

Переходим по ссылке и смотрим сведения о сертификате

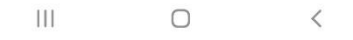